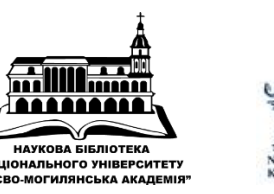

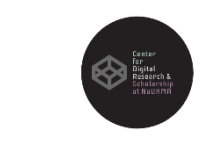

## *Пошукові оператори Google:*

#### *Інструкція*

*Автор: Олександра Ярошенко (Email: yaroshenkooi@ukma.edu.ua), Зав.відділом електронних ресурсів НаУКМА (*[http://www.library.ukma.edu.ua](http://www.library.ukma.edu.ua/) *), Менеджерка з комунікацій Центру Наукометрії та Цифрової Підтримки НаУКМА (*[https://csdrs.ukma.edu.ua](https://csdrs.ukma.edu.ua/) *), Менеджерка з комунікацій ELibUkr (*<http://elibukr.org/>*)*

*Київ, Листопад 2019*

**ELibUkr** 

*Звичайним пошуком в Інтернеті вже нікого не здивуєш, адже навіть школярі «гуглять» відповіді на домашні завдання. Не дивлячись на те, що в Інтернеті міститься інформація парадигмального, енциклопедичного характеру, пошук у Google та Google Scholar не варто відкидати при виборі матеріалів для навчальної та дослідницької діяльності.*

*Якщо ви знаєте, що хочете знайти, але не впевнені, як це краще зробити, пошукові оператори Google - те, що вам потрібно. За допомогою простих команд звичайний пошук може заощадити купу часу і допомогти з підбором потрібної інформації. Якщо підійти до пошуку з правильними знаннями (а саме операторами), з нього можна витягти максимум користі. Саме тому ми вирішили зібрати найкорисніші команди пошуку і проілюструвати приклади їх використання.*

#### *«»*

Шукає сторінки, які містять фразу, вказану в лапках.

*Наприклад:* «Christianity in the Roman Empire» показує сторінки, які містять всі ці слова в зазначеному порядку. Такий оператор є дуже корисним, якщо нам

необхідно знайти рядок з вірша або фразу, що містить багато загальних слів. Наприклад: «Imagine all the people».

#### *«» + «»*

Знайде всі сторінки, що містять обидві фрази, вказані у лапках. Іншим варіантом, є використання «» + СЛОВО.

*Наприклад:* «Christianity in the Roman Empire» + paganism показує сторінки, які містять фразу Christianity in the Roman Empire та слово paganism.

#### *OR*

-

Шукає сторінки, на яких зустрічається хоча б одне з кількох слів. *Наприклад:* Google OR Яндекс OR Bing показує сторінки, які містять хоча б один із запитів - Google, Яндекс, Bing.

Виключає з пошукового запиту небажані слова, які стоять після знаку «мінус». Між «мінусом» і небажаним словом пробіл не ставиться. *Наприклад:* кластеризація -ручна виводить сторінки, які містять слово «кластеризація», але не містять «ручна». Цей оператор є корисним у випадках, коли ми шукаємо омоніми, як от «ягуар», що може бути і твариною і машиною. *Наприклад:* jaguar –car. Так само корисним цей оператор буде для того, щоб виключити з результатів пошуку небажані сайти. *Наприклад:* моделювання –site:wikipedia.org.

#### +

«Плюс» ставиться перед, або після слова, без пробілу. +СЛОВО знаходить профілі Google+. Наприклад: +Chrome. СЛОВО+ проводить пошук за групою крові. Наприклад: AB+.

#### $\ast$

Дозволяє знайти сторінки із запитом, в якому є невідоме слово.

Наприклад: «Робота не \* в ліс не \*». При цьому, пошук з оператором «астериск» (в народі: «зірочка») може розділяти запит одним, або кількома словами. Наприклад: аналіз \* епістемологія показує сторінки з запитами «аналіз» і «епістемологія», між якими є одне або кілька слів.

Оператор «астериск» заміняє невідоме значення N, коли нам необхідно дізнатися числові показники.

Наприклад: «щороку \* українців помирає від СНІДу».

..

Виводить сторінки, що містять числа в заданому діапазоні. Мінімальне і максимальне значення поділяють двома точками. Наприклад: законодавчі акти 2015..2019 показує сторінки, які містять запити «законодавчі», «акти» і всі числа між «2015» та «2019».

### intitle:

Виводить сторінки, що містять вказане слово у заголовку. Слово, наступне після оператора пошуку, буде в заголовку, а решта слова - в будь-якій частині тексту. Наприклад: intitle: 2019 рейтинг компаній показує сторінки, що містять «2019» в заголовку, а «рейтинг» і «компаній» - в тексті сторінки.

### allintitle:

Знаходить сторінки, що містять всі вказані слова у заголовку.

Наприклад: allintitle: біохімічний аналіз крові показує сторінки, які містять слова «біохімічний», «аналіз» і «крові» в заголовку.

## inurl:

Виводить сторінки, що містять вказане слово в URL. Слово після оператора пошуку буде в самому URL, а решта слова - в будь-якій частині тексту. Це стане у нагоді тим, кому не вдалось знайти релевантні сторінки.

Наприклад: inurl: 2019 Ukraine SWOT analysis показує сторінки, що містять «2019» в URL, а «Ukraine» і «SWOT» та «analysis» - в тексті сторінки.

### intext:

Виводить сторінки, що містять вказане слово в тексті.

Наприклад: intext: прямий маркетинг комунікація показує результати, які відповідають запиту «прямий маркетинг» і містять «комунікація» в тексті сторінки.

# filetype:

Знаходить конкретні типи документів по їх розширенню, наприклад, pdf, doc, xls, ppt, txt.

Наприклад: seo чек-лист filetype: pdf знаходить все pdf документи за запитом «seo чек-лист».

### [site:](https://www.google.com/search?safe=off&ei=xbOzWu-dE8aqswGC1LHoAw&q=site%3Agoogle.com+intitle%3A%22FAQ+OR+%D1%81%D0%BF%D1%80%D0%B0%D0%B2%D0%BA%D0%B0%22+-site%3Adirectory.google.com+-site%3Aanswers.google.com&oq=site%3Agoogle.com+intitle%3A%22FAQ+OR+%D1%81%D0%BF%D1%80%D0%B0%D0%B2%D0%BA%D0%B0%22+-site%3Adirectory.google.com+-site%3Aanswers.google.com&gs_l=psy-ab.3...28136.28638.0.29438.2.2.0.0.0.0.66.66.1.2.0....0...1.1j2.64.psy-ab..0.1.128.6..35i39k1.128.aGJb-J4Q_Vs)

Допоможе знайти всі матеріали з конкретного сайту. Може комбінуватися з іншими операторами.

Наприклад: [site:google.com](https://www.google.com/search?safe=off&ei=xbOzWu-dE8aqswGC1LHoAw&q=site%3Agoogle.com+intitle%3A%22FAQ+OR+%D1%81%D0%BF%D1%80%D0%B0%D0%B2%D0%BA%D0%B0%22+-site%3Adirectory.google.com+-site%3Aanswers.google.com&oq=site%3Agoogle.com+intitle%3A%22FAQ+OR+%D1%81%D0%BF%D1%80%D0%B0%D0%B2%D0%BA%D0%B0%22+-site%3Adirectory.google.com+-site%3Aanswers.google.com&gs_l=psy-ab.3...28136.28638.0.29438.2.2.0.0.0.0.66.66.1.2.0....0...1.1j2.64.psy-ab..0.1.128.6..35i39k1.128.aGJb-J4Q_Vs) 

Знаходить ціни. Оператор \$ у цьому випадку пишеться перед числом. Наприклад: nikon \$400 Можна провести пошуку по діапазону цін. Наприклад: nikon \$400..\$600

#### #

Знаходить «хештеги» популярних історій. Наприклад: #blackhistorymonth

Можна комбінувати пошукові оператори Google в одному запиті, щоб отримати більш точні результати.

Наприклад: site: google.com intitle: «FAQ OR довідка» -site: directory.google.com site: answers.google.com показує всі сторінки на google.com (але не на піддомені answers.google.com і directory.google.com), які містять слова «FAQ» або «довідка» в заголовках.